# Social Booth Settings - Green Screen

Modified on: Sun, 30 Aug, 2015 at 1:50 AM

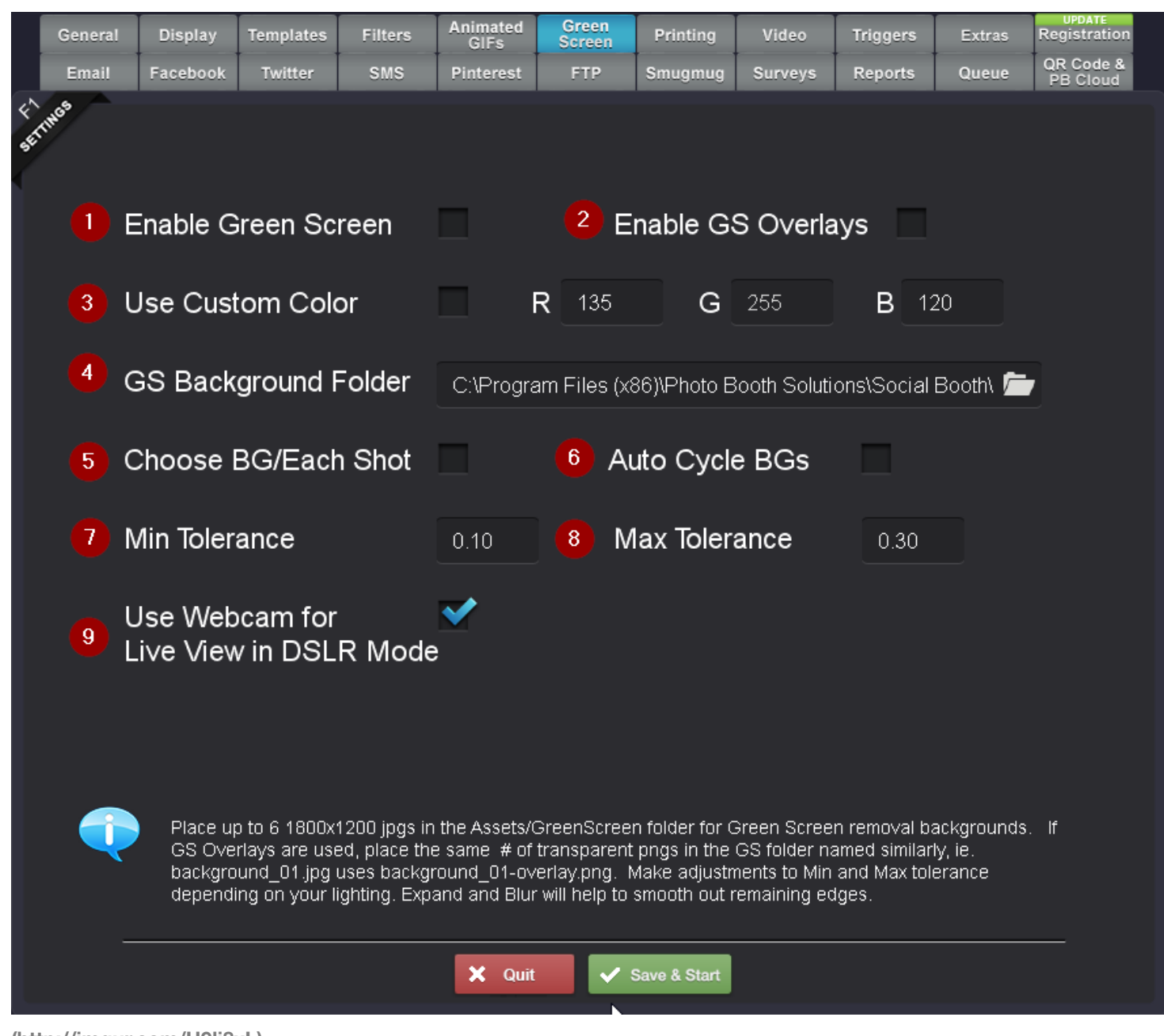

# **[\(http://imgur.com/H9li8xL\)](http://imgur.com/H9li8xL)**

#### 1. **Enable Green Screen**

Social Booth has built in green screen removal. If you shoot your photos on a green background, you will be able to let users select their own backgrounds that replace the green.

#### 2. **Enable GS Overlays**

Green Screen Overlays are transparent png files that are placed on top of the photo after the green screen effect has been applied, creating a bit of depth in the shot. The included examples are just a brick wall that gets placed on top of the final photo. But you can use different overlays for each background. The overlays are defined by having "-overlay" at the end of the file name. For example, the overlay for background\_01.jpg is background\_01-overlay.png. Be sure to follow this naming convention if using green screen overlays.

# 3. **Use Custom Color**

If you are shooting on a different color besides green, you can define the RGB values here.

# 4. **GS Background Folder**

The default green screen folder is C:\Program Files (x86)\Photo Booth Solutions\Social Booth\Assets\GreenScreen but you can define your own folder with your own backgrounds. You can have up to 6 backgrounds. You can have less than 6. If you only have 1, the user won't choose the background, and every photo will automatically use the same background

### 5. **Choose BG/Each Shot**

Enabling this will allow the user to select a different background for each shot in the session. Otherwise, the same background will be used for each shot.

### 6. **Auto Cycle BGs**

Enabling this will have the software go through each background in the folder. The first background in the folder will be used for picture one, the next background for the next photo and so on.

#### 7/8. **Minimum/Maximum Tolerance**

 These are a few parameters to tweak if you are having problems getting a good green screen image. With proper lighting, the default settings should be fine in most cases. Min tolerance  $= .1$  and Max tolerance  $= .3$ 

### 9. **Use webcam for live view**

 In DSLR mode, use the webcam for a live background of the green screen. This will help guests with placement.